Monatsgehalt am Bildschirm berechnen

# Monatsgehalt am Bildschirm berechnen

[Hauptseite]] > [FIBU](https://onlinehilfen.ra-micro.de/index.php/Kategorie:FIBU) > [Lohn/Gehalt](https://onlinehilfen.ra-micro.de/index.php/Lohn/Gehalt) > [Monatsgehalt am Bildschirm berechnen](https://onlinehilfen.ra-micro.de)

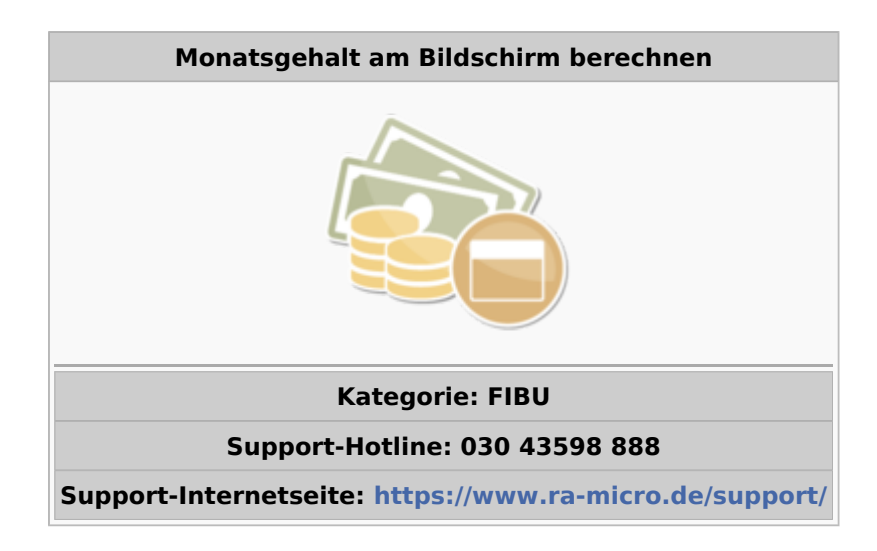

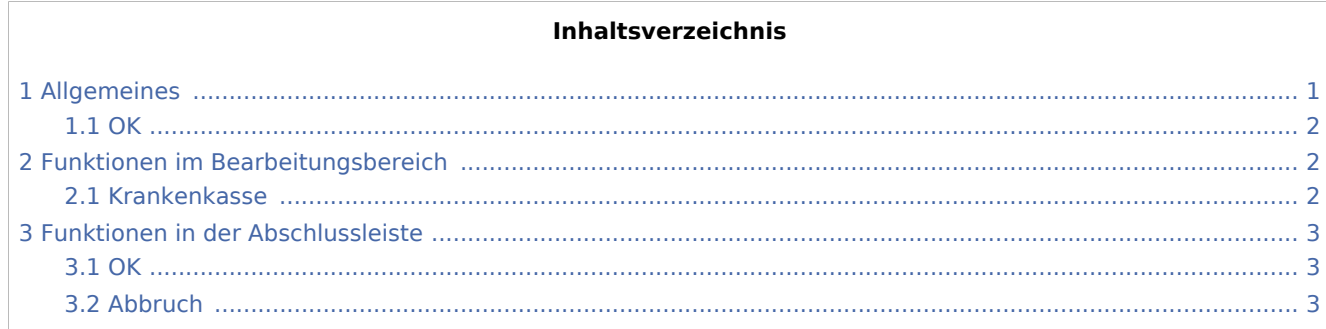

## Allgemeines

<span id="page-0-0"></span>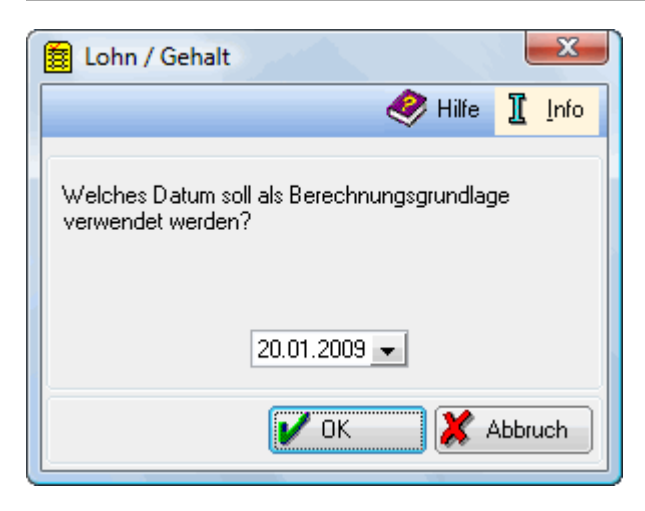

Mit dieser Programmfunktion lassen sich - unabhängig von gespeicherten Mitarbeiterdaten - Lohnberechnungen für einen Monat direkt und schnell am Bildschirm durchführen.

Monatsgehalt am Bildschirm berechnen

Berechnungen, bei denen auf Vormonate zurückgegriffen muss, wie es bei Einmalzahlungen der Fall ist, können mit dieser Programmfunktion nicht genau berechnet werden.

Es ist das Systemdatum vorgegeben. Bei Bedarf ändern Sie das Datum. Beachten Sie, dass die folgende Berechnung auf den zu diesem Datum gültigen Allgemeindaten beruht.

<span id="page-1-0"></span>**OK** 

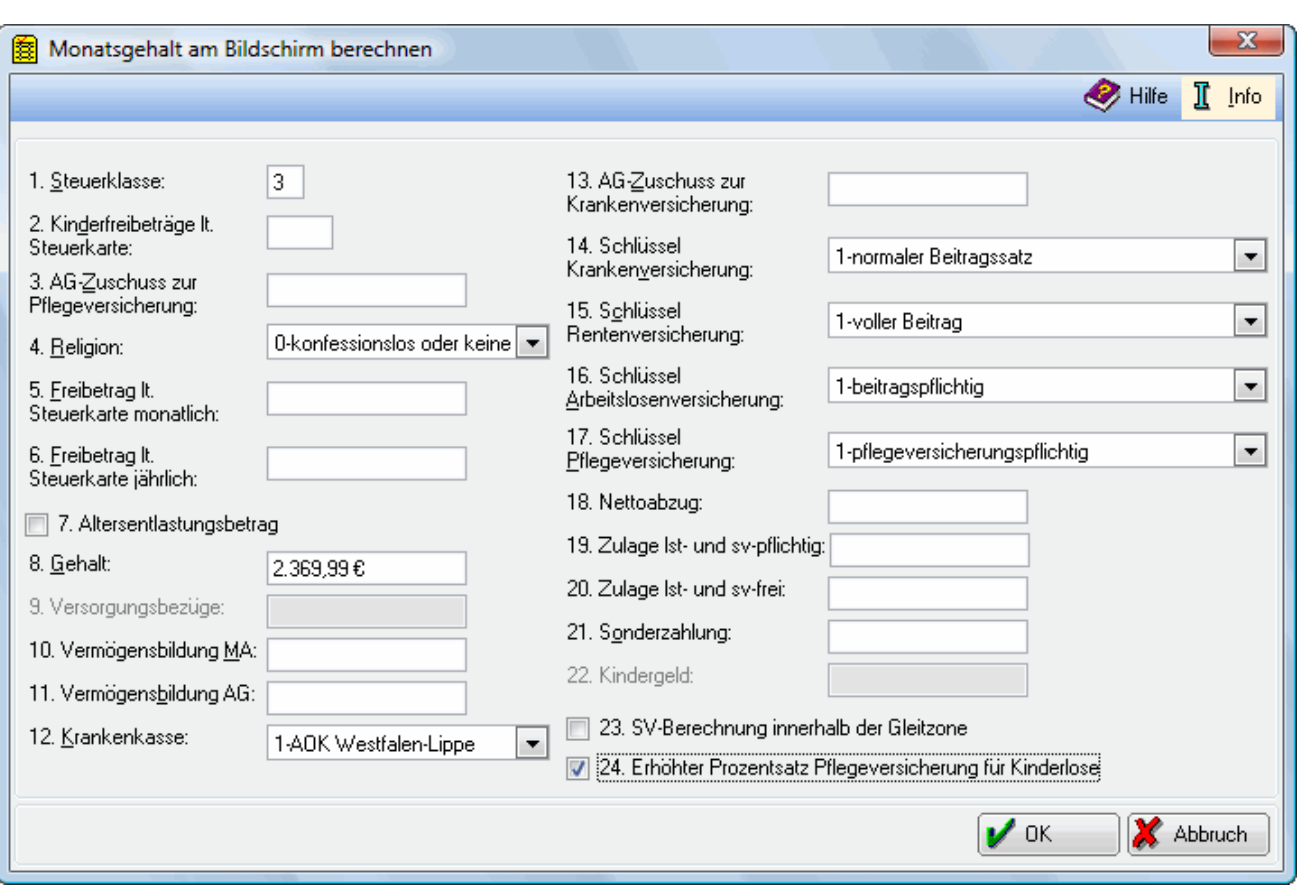

Mit dieser Funktion lassen sich für ein Monatsgehalt die Abzüge und der verbleibende Auszahlungsbetrag ermitteln.

### <span id="page-1-1"></span>Funktionen im Bearbeitungsbereich

Tragen Sie die notwendigen Daten ein. Für die Eingaben und Schlüsselungen gelten die Ausführungen zu den entsprechenden Mitarbeiterdaten.

#### <span id="page-1-2"></span>**Krankenkasse**

Beachten Sie bitte, dass in → [Allgemeine Grunddaten ändern](https://onlinehilfen.ra-micro.de/index.php/Allgemeine_Grunddaten_%C3%A4ndern) zumindest eine Krankenkasse eingerichtet sein muss. Die Beitragssätze für die Krankenkasse müssen unter → [Monatliche Grunddaten ändern](https://onlinehilfen.ra-micro.de/index.php/Monatliche_Grunddaten_%C3%A4ndern) eingetragen sein.

Monatsgehalt am Bildschirm berechnen

### <span id="page-2-0"></span>Funktionen in der Abschlussleiste

#### <span id="page-2-1"></span>**OK**

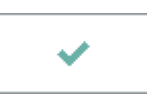

Nach Betätigung dieser Taste wird das Monatsgehalt berechnet. Sie bekommen das Ergebnis der Berechnung angezeigt.

#### <span id="page-2-2"></span>Abbruch

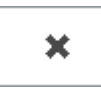

Beendet die Programmfunktion. Eine Speicherung erfolgt nicht.